## ClearClick® 720p/1080p HD Capture Box™

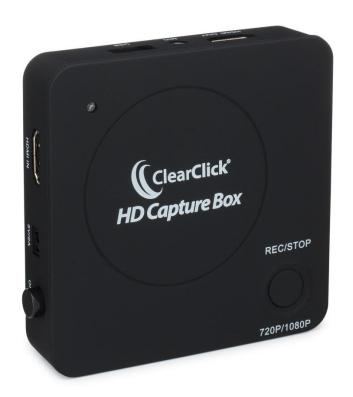

### **User's Manual & Quick Start Guide**

**Full 1-Year Warranty & USA-Based Tech Support** 

Email Us At: <a href="mailto:support@clearclick.tech">support@clearclick.tech</a>

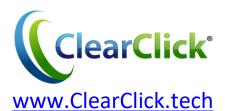

### **Extend Your Warranty for FREE!**

Get a FREE extra year of warranty just by registering your product at: <a href="https://www.clearClick.tech">www.ClearClick.tech</a>

#### **Browse All Our Products!**

If you're looking for fun, unique, and easy-to-use technology, we've got it! Please visit our website to browse all of our products: www.ClearClick.tech

### **Safety Precautions**

- 1. Do not disassemble the unit.
- 2. Please note that the device and/or plugged in USB drives may become very warm during use.
- Do not operate the unit around water or rain. Do not operate the unit around any kind of machines or appliances (other than computers).
- 4. Turn off and unplug the unit when not in use.
- 5. Use only the included accessories with the device.
- 6. Do not connect high powered, amplified audio outputs to the "in" ports of the device.
- 7. Follow all copyright laws in your country. You are responsible for your own use of this device.

#### **Full 1-Year Warranty**

Your purchase comes with a **full 1-year warranty**. This means that if anything goes wrong with the unit (other than accidental damage on the part of the end user) within the first year of ownership, we will replace the unit for free, 100% at our cost. Contact us at <a href="mailto:support@clearclick.tech">support@clearclick.tech</a> with any issues.

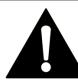

## VERY IMPORTANT - PLEASE READ BEFORE USING THIS DEVICE!

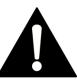

Many HDMI video sources are encrypted with content protection called "HDCP," even if the content is not copyrighted. Complying with laws, the HD Capture Box does <u>not</u> disable or override content protection.

# \*\* Therefore, if you simply plug in a content-protected HDMI video source to the HD Capture Box, it will not detect a signal or allow you to record. \*\*

However, there are low-cost HDMI splitters available that disable "HDCP." Passing a HDMI signal "through" either of these splitters first, HDCP sources could be recorded:

#### 1. Techole HS306:

www.amazon.com/dp/B07DQBY5TX

#### 2. ViewHD VHD-1X2MN3D:

www.amazon.com/dp/B004F9LVXC

Important Disclaimer: To clarify, we are not recommending or condoning the use of HDMI splitters, or recommending that you record content-protected HDMI video sources. We are simply saying that an HDMI splitter makes it theoretically possible, but this information is solely for educational purposes. You are legally responsible for your own use of HDMI splitters with this device. Please follow all the copyright laws in your country.

#### **Quick Start Guide**

# 1. <u>IMPORTANT:</u> Read the note page #3 before continuing!

2. Connect a USB flash drive (not included) to the port marked "USB" on the HD Capture Box™. Your HD Capture Box™ will save recordings on the flash drive.

**NOTE**: We highly recommend starting with a fresh, brandname USB drive. We recommend "SanDisk" brand USB flash drives. For best results, use a USB flash drive that is 128 GB or smaller.

- 3. Power your HD Capture Box™ using the included power adapter. Turn on the HD Capture Box™ by pressing the "ON/OFF" button.
- **4. Hook up your gaming system or other HDMI video source.** Plug an HDMI cable into the "out" port on your gaming system or video source. Plug the other end into the "HDMI IN" port on the HD Capture Box<sup>™</sup>. Finally, plug in your headset microphone into the "MIC" port on the HD Capture Box<sup>™</sup> if you'd like to record that too.

#### What does the color of the LED on the device mean?

<u>BLUE</u> – Means your video source is 1080p resolution <u>GREEN</u> – Means your video source is 720p resolution

- 4. Connect your TV to the "HDMI OUT" port on the HD Capture Box™. The HD Capture Box™ will "pass through" the signal from the "HDMI IN" port and display it on the TV.
- **5. To start recording, just press the "REC/STOP" button!** Your gameplay/video will be recorded in MP4 format onto your flash drive. The "REC" button will flash while your video is recording.
- **6. To stop recording, just press the "REC/STOP" button again.** The button will flash while the file is being saved. Do not unplug your flash drive until stops flashing, or the video will not save correctly.
- 7. To transfer your recorded video(s) to your computer, simply plug the USB flash drive into your PC or Mac computer. Open the video files marked Encode\_720p/1080p.mp4.

#### How To Get Started With VideoPad

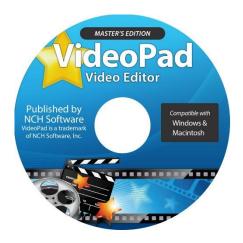

If you'd like, you can use the included VideoPad (Master's Edition) software to edit, burn, and convert your videos to other formats. To get started, simply follow the steps below.

- 1. **Insert the CD into your PC or Mac.** Browse the CD contents and run the installation file for your PC or Mac. Install the software.
- Next, you must ACTIVATE the software. Go to: http://www.nchsoftware.com/activation/

Enter your information and the **serial number on the back of the CD envelope** that it came in. NCH Software will email you an activation code.

NOTE: Having trouble with your serial number or with activation? Please email us at <a href="mailto:licenses@clearclick.tech">licenses@clearclick.tech</a>. We will diagnose the issue and send you a serial number if necessary.

- 3. Run the software and choose to activate the software. Enter the activation code that was emailed to you.
- 4. You can now start using the software!
- 5. For complete instructions on how to use the VideoPad software, please refer to the User's Manual included in digital PDF format on the VideoPad software CD.

### FAQ's & Troubleshooting

# 1. There's no signal being passed through my HD Capture Box™ to my TV, or my recorded files are blank.

First, read the important note on page #3.

Also, make sure there is a live signal coming from your gaming system or video source.

## 2. I made a recording, but when I plug in my USB drive to my computer, the drive and/or file is corrupted.

We recommend starting with a new, unused USB card that is "SanDisk" brand. USB Flash Drives should be 128 GB or smaller

If you are unable to use a new drive/card, please re-format your drive using your computer, and make sure the format is a "Full Format," <u>not</u> a "Quick Format." Then try recording again.

Finally, make sure you have read the important note on page #3.

### 3. What format does the HD Capture Box™ save my recorded videos in?

The HD Capture Box™ records your videos in MP4 format

at a resolution of 1920x1080 (1080p) at 30fps or 1280x720 (720p) at 30fps. You can use the included VideoPad software to convert, edit, and compress your recordings if you'd like.

# 4. When recording from a microphone, at what volume level will it be recorded at and overlayed onto the recorded video?

The HD Capture Box™ will record and overlay the audio from a microphone/headset at the volume that it receives. To adjust the volume, you will need to adjust the volume level on your headset.

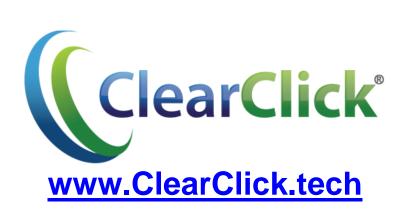